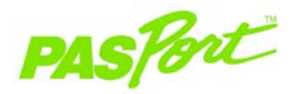

## Sensore di campo magnetico

**PS-2112** 

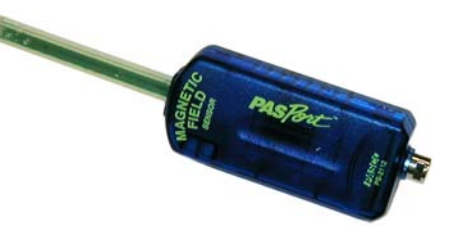

#### **Caratteristiche tecniche**

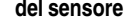

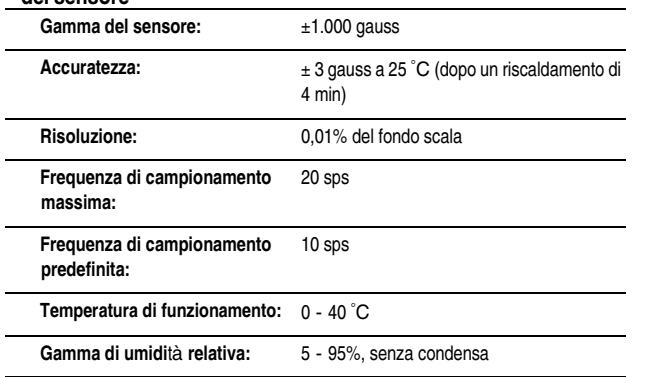

# Avvio rapido del campo magnetico

Il sensore di campo magnetico PS-2112 misura la densità di flusso del campo magnetico in gauss o millitesla.

### Altre apparecchiature necessarie

- Dispositivo di collegamento PASPORT (collegamento USB, Xplorer, ecc.)  $\bullet$
- Software EZscreen o DataStudio™ (versione 1.5 o successiva)

#### Impostazione dell'apparecchiatura

- 1. Collegare il dispositivo di collegamento PASPORT ad una porta USB sul computer o ad un hub USB.
- 2. Collegare il sensore ad un dispositivo di collegamento PASPORT.
- 3. Il software è avviato quando rileva un sensore PASPORT. Dalla schermata PASPORTAL, selezionare un punto d'ingresso:
	- · una sessione nella finestra Note sperimentali,
		- EZscreen o
		- · DataStudio.

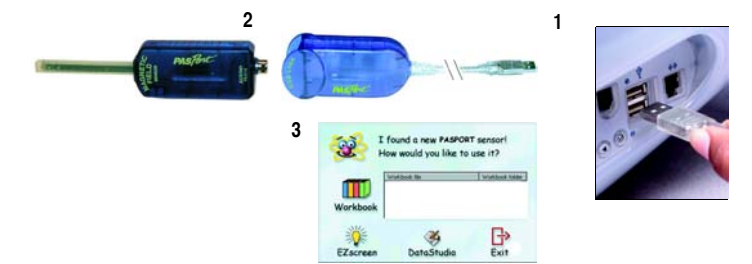

**12/4 CO** 1-916-786-3800 · techsupp@pasco.com · www.pasco.com, www.pasco.it

012-07738A

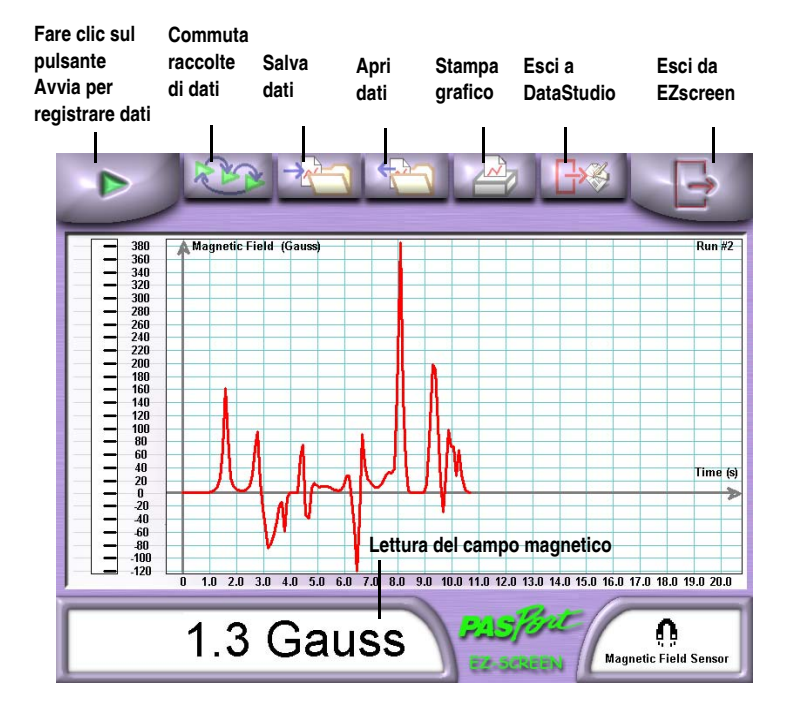

#### **Caratteristiche tecniche** di EZscreen

#### Gamma di EZscreen: Da -1.000 a +1.000 gauss Tempo di registrazione: Fino a 2 ore Ridimensionare per adattare: Fare doppio clic sul grafico per ridimensionare i dati Strumento Informazioni: Visualizza la coordinata X, Y e la pendenza per un punto sul grafico Esportare a DataStudio: Fare clic sul pulsante Esci a DataStudio

## EZscreen per il campo magnetico magnetico

## Sessione di EZscreen

- 1. Per eseguire misure saltuarie di campi magnetici in aula, fare clic su EZscreen nella finestra PASPORTAL.
- 2. Fare clic sul pulsante Avvia per registrare dati.

## **Sessione DataStudio**

Utilizzando DataStudio, è possibile utilizzare il sensore di campo magnetico per mappare il campo del flusso prodotto da un magnete.

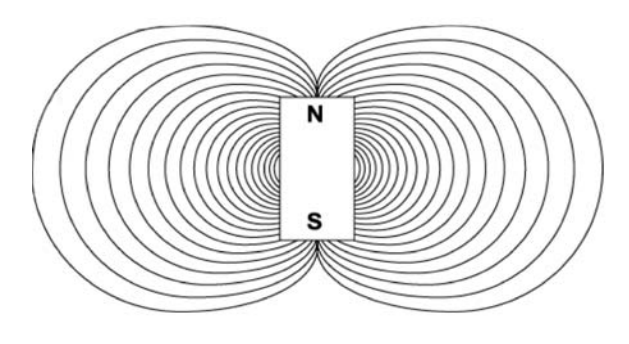

Campo del flusso magnetico